# **Introduction to PIC Programming**

# **Baseline Architecture and Assembly Language**

*by David Meiklejohn, Gooligum Electronics*

# *Lesson 11: Integer Arithmetic and Arrays*

In the [last lesson,](http://www.gooligum.com.au/tutorials/baseline/PIC_Base_A_10.pdf) we saw how to read an analog input and display the "raw" result. But in most cases the raw values aren"t directly usable; normally they will need to be processed in some way before being displayed or used in decision making. While advanced signal processing, such as the use of Fourier transforms, is beyond the capabilities of baseline and even midrange PICs, this lesson demonstrates that simpler post-processing, such as integer scaling and averaging a time series, can be readily accomplished with even the lowest-end PICs.

This lesson introduces some of the basic integer arithmetic operations. For more complete coverage of this topic, refer to Microchip"s application notes *AN526:* "*PIC16C5X / PIC16CXXX Math Utility Routines"*, and *AN617: "Fixed Point Routines"*, available at [www.microchip.com.](http://www.microchip.com/)

We'll also see how to use indirect addressing to implement arrays, illustrated by a simple moving average routine, used to filter noise from an analog signal.

In summary, this lesson covers:

- Multi-byte (including 16-bit and 32-bit) addition and subtraction
- Two's complement representation of negative numbers
- 8-bit unsigned multiplication
- Using indirect addressing to work with arrays
- Calculating a moving average

# **Integer Arithmetic**

At first sight, the baseline PICs seem to have very limited arithmetic capabilities: just a single 8-bit addition instruction (addwf) and a single 8-bit subtraction instruction (subwf).

However, addition and subtraction can be extended to arbitrarily large numbers by using the carry flag (C, in the STATUS register), which indicates when a result cannot be represented in a single 8-bit byte.

The addwf instruction sets the carry flag if the result *overflows* a single byte, i.e. is greater than 255.

And as explained in <u>lesson 5</u>, the carry flag acts as a "not borrow" in a subtraction: the subwf instruction clears C to '0' if borrow occurs, i.e. the result is negative.

The carry flag allows us to cascade addition or subtraction operations when working with long numbers.

# *Multi-byte variables*

To store values larger than 8-bits, you need to allocate multiple bytes of memory to each, for example:

```
 UDATA
a res 2 \qquad \qquad ; 16-bit variables "a" and "b"
b res 2
```
You must then decide how to order the bytes within the variable – whether to place the least significant byte at the lowest address in the variable (known as *little-endian* ordering) or the highest (*big-endian*).

For example, to store the number 0x482C in variable "a", the bytes 0x48 and 0x2C would be placed in memory as shown:

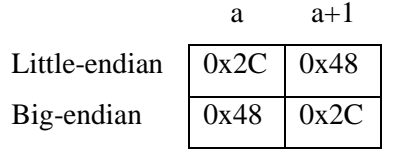

Big-endian ordering has the advantage of making values easy to read in say a hex dump, where increasing addresses are presented left to right. On the other hand, little-endian ordering makes a certain sense, because increasing addresses store increasingly significant bytes.

Which ordering you chose is entirely up to you; both are valid. This tutorial uses little-endian ordering, but the important thing is to be consistent.

# *16-bit addition*

The following code adds the contents of the two 16-bit variables, "a" and "b", so that  $b = b + a$ , assuming little-endian byte ordering:

```
 movf a,w ; add LSB
 addwf b,f
 btfsc STATUS,C ; increment MSB if carry
incf b+1, f<br>movf a+1, w
movf a+1,w ; add MSB
 addwf b+1,f
```
After adding the least significant bytes (LSB"s), the carry flag is checked, and, if the LSB addition overflowed, the most significant byte (MSB) of the result is incremented, before the MSB"s are added.

# *Multi-byte (including 32-bit) addition*

It may appear that this approach would be easily extended to longer numbers by testing the carry after the final ' $addwf'$ , and incrementing the next MSB of the result if carry was set. But there's a problem. What if the LSB addition overflows, while (b+1) contains  $\{ SFF\}$  The 'incf b+1, f' instruction will increment (b+1) to \$00, which should result in a "carry", but it doesn"t, since "incf" does not affect the carry flag.

By re-ordering the instructions, it is possible to use the 'incfsz' instruction to neatly avoid this problem:

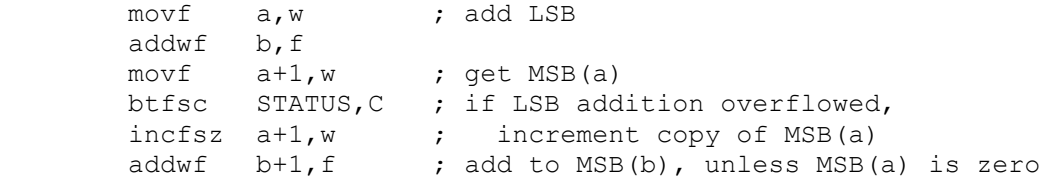

On completion, the carry flag will now be set correctly, allowing longer numbers to be added by repeating the final four instructions. For example, for a 32-bit add:

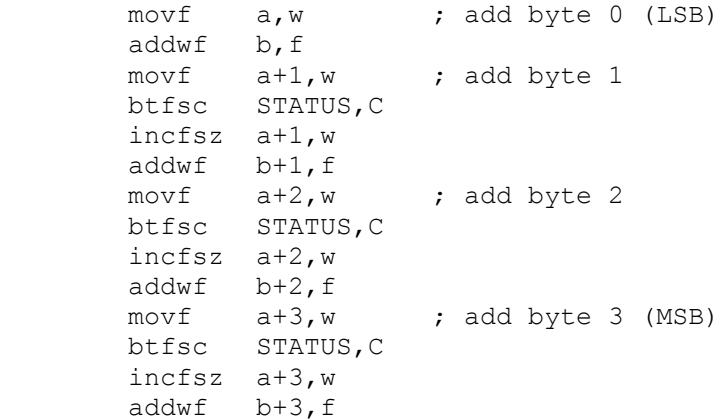

# *Multi-byte (including 16-bit and 32-bit) subtraction*

Long integer subtraction can be done using a very similar approach.

For example, to subtract the contents of the two 16-bit variables, "a" and "b", so that  $b = b - a$ , assuming little-endian byte ordering:

```
movf a, w ; subtract LSB
 subwf b,f
movf a+1,w ; get MSB(a)
 btfss STATUS,C ; if borrow from LSB subtraction,
incfsz a+1,w ; increment copy of MSB(a)
subwf b+1, f ; subtract MSB(b), unless MSB(a) is zero
```
This approach is readily extended to longer numbers, by repeating the final four instructions.

For example, for a 32-bit subtraction:

```
movf a, w ; subtract byte 0 (LSB)
 subwf b,f
movf a+1,w ; subtract byte 1
 btfss STATUS,C
 incfsz a+1,w
 subwf b+1,f 
movf a+2, w ; subtract byte 2
\begin{array}{lll} & \mathsf{w}^+ \mathsf{l}_1, \mathsf{f} \\ \mathsf{movf} & \mathsf{a} \mathsf{+} \mathsf{2}, \mathsf{w} \\ \mathsf{bifss} & \mathsf{STATUS,C} \end{array} incfsz a+2,w 
 subwf b+2,f 
movf a+3, w ; subtract byte 3 (MSB)
 btfss STATUS,C 
 incfsz a+3,w 
 subwf b+3,f
```
#### *Two's complement*

Microchip"s application note *AN526* takes a different approach to subtraction.

Instead of subtracting a number, it is *negated* (made negative), and then added. That is,  $b - a = b + (-a)$ .

Negating a binary number is also referred to as taking its *two's complement*, since the operation is equivalent to subtracting it from a power of two.

The two's complement of an n-bit number, "a", is given by the formula  $2<sup>n</sup> - a$ .

For example, the 8-bit two's complement of 10 is  $2^8 - 10 = 256 - 10 = 246$ .

The two"s complement of a number acts the same as a negative number would, in fixed-length binary addition and subtraction.

For example,  $10 + (-10) = 0$  is equivalent to  $10 + 246 = 256$ , since in an 8-bit addition, the result (256) overflows, giving an 8-bit result of 0.

Similarly,  $10 + (-9) = 1$  is equivalent to  $10 + 247 = 257$ , which overflows, giving an 8-bit result of 1.

And  $10 + (-11) = -1$  is equivalent to  $10 + 245 = 255$ , which is the two's complement of 1.

Thus, two"s complement is normally used to represent negative numbers in binary integer arithmetic, because addition and subtraction continue to work the same way. The only thing that needs to change is how the numbers being added or subtracted, and the results, are interpreted.

For unsigned quantities, the range of values for an n-bit number is from 0 to  $2<sup>n</sup>-1$ .

For signed quantities, the range is from  $-2^{n-1}$  to  $2^{n-1}-1$ .

For example, 8-bit signed numbers range from  $-128$  to 127.

The usual method used to calculate the two's complement of a number is to take the ones' complement (flip) all the bits) and then add one.

This method is used in the 16-bit negate routine provided in *AN526*:

```
neg_A comf a, f ; negate a (-a \rightarrow a)<br>incf a, fincf btfsc STATUS,Z
         decf a+1,f
         comf a+1,f
```
There is a new instruction here: ' $\text{conf } f, d' - \text{'component register file''}$ , which calculates the ones' complement of register ' $f'$ , placing the result back into the register if the destination is ',  $f'$ , or in W if the destination is  $\cdot$ , w'.

One reason you may wish to negate a number is to display it, if it is negative.

To test whether a two"s complement signed number is negative, check its most significant bit, which acts as a sign bit: '1' indicates a negative number, '0' indicates non-negative (positive or zero).

#### *Unsigned multiplication (including 8-bit)*

It may seem that the baseline PICs have no multiplication or division instructions, but that"s not quite true: the "rotate left" instruction  $(r \perp f)$  can be used to shift the contents of a register one bit to the left, which has the effect of multiplying it by two:

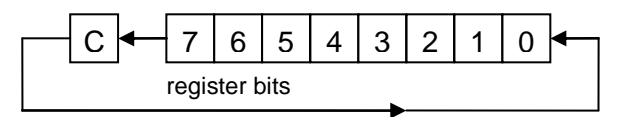

Since the  $r \perp f$  instruction rotates bit 7 into the carry bit, and carry into bit 0, these instructions can be cascaded, allowing arbitrarily long numbers to be shifted left, and hence multiplied by two.

For example, to multiply the contents of 16-bit variable "a" by two, assuming little-endian byte ordering:

```
 ; left-shift 'a' (multiply by 2)
bcf STATUS, C ; clear carry
rlf a, f ; left shift LSB
rlf a+1, f b ; then MSB (LSB<7> -> MSB<0> via carry)
```
[Although we won"t consider division here (see *AN526* for details), a similar sequence of "rotate right" instructions  $(r \tau f)$  can be used to shift an arbitrarily long number to the right, dividing it by two.]

You can see, then, that it is quite straightforward to multiply an arbitrarily long number by two. Indeed, by repeating the shift operation, multiplying or dividing by any power of two is easy to implement.

But that doesn't help us if we want to multiply by anything other than a power of two – or does it? Remember that every integer is composed of powers of two; that is how binary notation works

For example, the binary representation of  $100$  is  $01100100 -$  the '1's in the binary number corresponding to powers of two:

 $100 = 64 + 32 + 4 = 2^6 + 2^5 + 2^2$ .

Thus,  $100 \times N = (2^6 + 2^5 + 2^2) \times N = 2^6 \times N + 2^5 \times N + 2^2 \times N$ 

In this way, multiplication by any integer can be broken down into a series of multiplications by powers of two (repeated left shifts) and additions.

The general multiplication algorithm, then, consists of a series of shifts and additions, an addition being performed for each "1" bit in the multiplier, indicating a power of two that has to be added.

See *AN526* for a flowchart illustrating the process.

Here is the 8-bit unsigned multiplication routine from *AN526*:

```
; Variables:
; mulcnd - 8 bit multiplicand
; mulplr - 8 bit multiplier
; H byte - High byte of the 16 bit result
; L_byte - Low byte of the 16 bit result
; count - loop counter
;
; ***************************** Begin Multiplier Routine
mpy S clrf H byte ; start with result = 0
       clrf L<sup>byte</sup>
       movlw 8 ; count = 8
        movwf count
movf mulcnd,w \qquad \qquad ; \qquad \text{multiplied} \text{ in } Wbcf STATUS, C \qquad ; and carry clear
bcf STATUS, C ; and carry clear<br>loop rrf mulplr, f ; right shift multiplier
        btfsc STATUS,C ; if low-order bit of multiplier was set
                              ; add multiplicand to MSB of result
       addwf H_byte, f ; add multiplicand<br>rrf H_byte, f ; right shift result
        rrf L_byte,f
       decfsz count, f ; repeat for all 8 bits
        goto loop
```
It may seem strange that  $\text{rrf}$  is being used here, instead of  $\text{rlf}$ . This is because the multiplicand is being added to the MSB of the result, before being right shifted. The multiplier is processed starting from bit 0. Suppose that bit 0 of the multiplier is a '1'. The multiplicand will be added to the MSB of the result in the first loop iteration. After all eight iterations, it will have been shifted down (right) into the LSB. Subsequent multiplicand additions, corresponding to higher multiplier bits, won"t be shifted down as far, so their contribution to the final result is higher. You may need to work an example on paper to see how it works…

# *Example: Light meter with decimal output*

Lesson 9 included a simple light meter (as shown in the circuit diagram on the next page) based on a lightdependent resistor, which displayed the 8-bit ADC output as a two-digit hexadecimal number, using 7 segement LED displays. That's adequate for demonstrating the operation of the ADC module, but it's not a very good light meter. Most people would find it easier to read the display if it was in decimal, not hex, with a scale from  $0 - 99$  instead of  $0 - FFh$ .

To scale the ADC output from  $0 - 255$  to  $0 - 99$ , it has to be multiplied by 99/255.

Multiplying by 99 isn't difficult, but dividing by 255 is.

The task is made much easier by using an approximation: instead of multiplying by 99/255, multiply by 100/256. That's a difference of 0.6%; not really significant, given that the ADC is only accurate to  $\pm 2$  lsb (2/256, or 0.8%) in any case.

Dividing by 256 is trivial – to divide a 16-bit number by 256, the result is already there – it's simply the most significant byte, with the LSB being the remainder. That gives a result which is always rounded down; if you want to round "correctly", increment the result if the LSB is greater than  $127$  (LSB $\leq 7$ ). For example:

```
; Variables:
; a = 16-bit value (little endian)
; b = a / 256 (rounded)
         movf a+1,w ; result = MSB<br>btfsc a,7 ; if LSB<7> =
                  a,7 <br>a+1,w ; if LSB<7> = 1<br>a+1,w ; result = MS
         incf a+1,w ; result = MSB+1<br>movwf b ; write result
                                      ; write result
```
Note that, if  $MSB = 255$  and  $LSB > 127$ , the result will "round" to zero; probably not what you want.

And in this example, since we're scaling the output to  $0 - 99$ , we wouldn't want to round the result up to 100, since it couldn't be displayed in two digits. We could check for that case and handle it, but it's easiest to simply ignore rounding, and that"s valid, because the numbers displays on the light meter don"t correspond to any "real" units, such as lumens, which would need to be accurately measured. In other words, the display is in arbitrary units; regardless of the rounding, it will display higher numbers in brighter light, and that's all we're trying to do.

After scaling the ADC result, we need to extract the "tens" and "ones" digits from it. That can be done by repeatedly subtracting tens, counting the number of subtractions until the remainder is less than ten. That remainder gives the "ones" digit:

```
 ; extract digits of result
      movf adc dec+1,w ; start with scaled result
      movwf ones ; in ones digit
      clrf tens ; and tens clear
1 bcd movlw .10 ; subtract 10 from ones
       subwf ones,w
      btfss STATUS, C ; (finish if \langle 10 \rangle goto end_bcd
       movwf ones 
      incf tens, f ; increment tens
       goto l_bcd ; repeat until ones < 10
end_bcd
```
Here is the circuit diagram again:

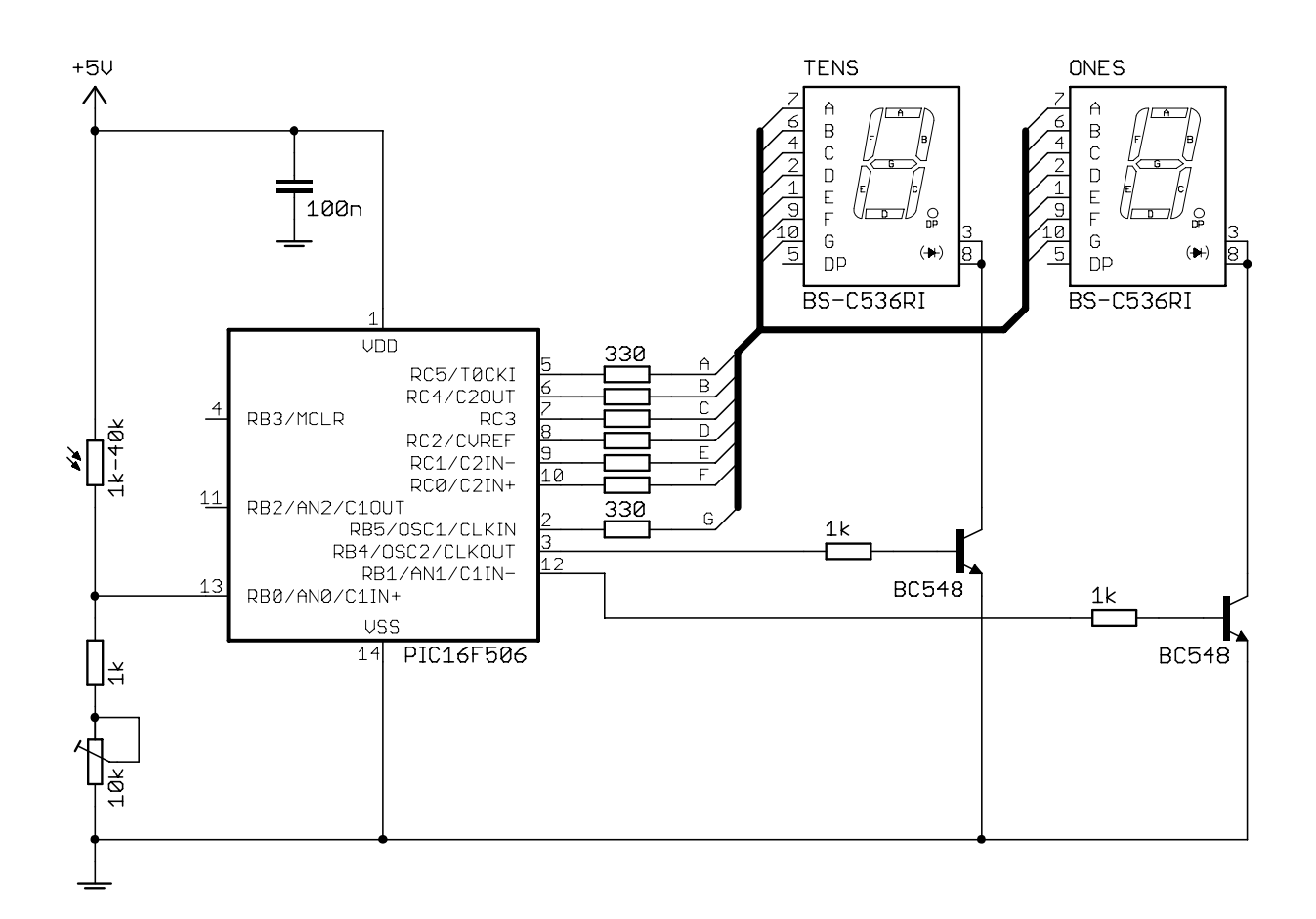

#### *Complete program*

Here is the complete "light meter with decimal display" program:

```
;************************************************************************
; Description: Tutorial 10, exercise 1 *
; the contract of the contract of the contract of the contract of the contract of the contract of the contract of the contract of the contract of the contract of the contract of the contract of the contract of the contrac
; Displays ADC output in decimal on 2x7-segment LED display *
; the contract of the contract of the contract of the contract of the contract of the contract of the contract of the contract of the contract of the contract of the contract of the contract of the contract of the contrac
; Continuously samples analog input, scales result to 0 - 99 *
; and displays as 2 x dec digits on multiplexed 7-seg displays *
; the contract of the contract of the contract of the contract of the contract of the contract of the contract of the contract of the contract of the contract of the contract of the contract of the contract of the contrac
;************************************************************************
; Pin assignments: *
; ANO - voltage to be measured (e.g. pot or LDR) *; RB5, RC0-5 - 7-segment display bus (common cathode) *
; RB4 - tens enable (active high) *
; RB1 - ones enable
; the contract of the contract of the contract of the contract of the contract of the contract of the contract of the contract of the contract of the contract of the contract of the contract of the contract of the contrac
;************************************************************************
     list p=16F506 
      #include <p16F506.inc>
     radix dec
;***** CONFIGURATION
                   ; ext reset, no code protect, no watchdog, 4MHz int clock
      __CONFIG _MCLRE_ON & _CP_OFF & _WDT_OFF & _IOSCFS_OFF & _IntRC_OSC_RB4EN
; pin assignments
     #define TENS_EN PORTB,4 ; tens enable
     #define ONES EN PORTB, 1 ; ones enable
;***** VARIABLE DEFINITIONS
VARS1 UDATA
digit res 1 \qquad \qquad ; digit to be displayed (used by set7seg)
adc out res 1 ; raw ADC output
                                    ; scaled ADC output (LE 16 bit, 0-99 in MSB)
adc_dec res 2 <br>mpy_cnt res 1 <br>nultiplier count<br>; multiplier count
tens res 1 \qquad \qquad ; digits of scaled output: tens
ones res 1 \qquad \qquad ; \qquad ones
;**********************************************************************
RCCAL CODE 0x3FF ; processor reset vector
res 1 1 1 ; holds movlw with factory RC cal value
RESET CODE 0x000 ; effective reset vector
movwf OSCCAL \qquad \qquad ; \qquad update OSCCAL with factory cal value
        movwf OSCCAL<br>pagesel start
         goto start : jump to main program
;***** SUBROUTINE VECTORS
set7seq \qquad \qquad ; display digit on 7-segment display
          pagesel set7seg_R 
          goto set7seg_R
;***** MAIN PROGRAM
MAIN CODE
```
*Gooligum Electronics www.gooligum.com.au*

start ; initialisation clrw ; configure PORTB and PORTC as all outputs tris PORTB<br>tris PORTC tris PORTC movlw 1<<NOT C1OUTEN ; disable Comparator 1 and C1OUT movwf CM1CON0 ; (RB0, RB1, RB2 usable) movlw 1<<NOT\_C2OUTEN ; disable Comparator 2 and C2OUT movwf CM2CON0 ; (RCO, RC1, RC4 usable) clrf VRCON ; disable CVref (RC2 usable) movlw b'10110001' ; configure ADC: AN0, AN2 analog (RB1 usable) movwf ADCON0 ; INTOSC/4 clock, ANO selected movlw b'111' ; set Timer0: timer mode, prescale = 256 option ; ( -> TMR0<2> cycles every 2.048ms) ;\*\*\*\*\* Main loop main\_loop ; sample input bsf ADCON0, GO ; start conversion w\_adc btfsc ADCON0,NOT\_DONE ; wait until conversion complete goto w\_adc<br>movf ADRES, w ; save ADC result banksel adc\_out movwf adc\_out ; scale to  $0-99$ : adc dec = adc out \* 100 ;  $\rightarrow$  MSB of adc dec = adc+out \* 100 / 256 clrf adc dec  $\qquad \qquad ;$  start with adcdec = 0 clrf adc\_dec+1  $movlw$  .8 ; count = 8 movwf mpy\_cnt movlw .100 ; multiplicand (100) in W bcf STATUS, C  $\qquad$  ; and carry clear l mpy rrf adc out, f ; right shift multiplier btfsc STATUS,C ; if low-order bit of multiplier was set addwf adc dec+1,f ; add multiplicand (100) to MSB of result rrf adc dec+1,f ; right shift result rrf adc dec, f decfsz  $mpy$ <sub>c</sub>cnt, f ; repeat for all 8 bits goto l\_mpy ; extract digits of result movf adc dec+1,w ; start with scaled result movwf ones **;** in ones digit clrf tens **;** and tens clear 1 bcd movlw .10 ; subtract 10 from ones subwf ones,w btfss STATUS,  $C$  ; (finish if < 10) goto end bcd movwf ones incf tens, f  $\qquad$  ; increment tens goto 1 bcd  $\qquad \qquad ;$  repeat until ones < 10 end\_bcd ; display tens digit for 2.048ms w10\_hi btfss TMR0,2 ; wait for TMR0<2> to go high goto w10\_hi<br>movf tens,w ; output tens digit pagesel set7seg call set7seg pagesel \$ bsf TENS EN ; enable "tens" display

w10 lo btfsc TMR0,2 ; wait for TMR<2> to go low goto w10\_lo ; display ones digit for 2.048ms<br>w1 hi btfss TMR0,2 ; wait for w1 hi btfss TMR0,2 ; wait for TMR0<2> to go high goto w1 hi banksel ones (banksel ones digit movf ones,w pagesel set7seg call set7seg pagesel \$ bsf ONES EN ; enable ones display w1\_lo btfsc TMR0,2 ; wait for TMR<2> to go low goto w1\_lo ; repeat forever goto main\_loop ;\*\*\*\*\* LOOKUP TABLES TABLES CODE 0x200 ; locate at beginning of a page ; Lookup pattern for 7 segment display on port B ; RB5 = G get7sB addwf PCL,f retlw b'000000' ; 0<br>retlw b'000000' ; 1 retlw b'000000' ; 1<br>retlw b'100000' ; 2 retlw b'100000' ; 2<br>retlw b'100000' ; 3 retlw b'100000' ; 3<br>retlw b'100000' ; 4 retlw **b'100000'** retlw **b'100000'** ; 5 retlw b'100000' ; 6 retlw b'000000' ; 7 retlw b'100000' ; 8 retlw b'100000' ; 9 ; Lookup pattern for 7 segment display on port C  $; RC5:0 = ABCDEF$ get7sC addwf PCL,f retlw **b'111111'** ; 0 retlw b'011000' ; 1<br>retlw b'110110' ; 2 retlw b'110110' ; 2<br>retlw b'111100' ; 3 retlw b'111100' ; 3<br>retlw b'011001' ; 4 retlw b'011001' retlw b'101101' ; 5 retlw b'101111' ; 6<br>retlw b'111000' : 7 retlw b'111000' retlw b'111111' ; 8<br>retlw b'111101' ; 9 retlw **b'111101'** ; Display digit passed in W on 7-segment display set7seg\_R banksel digit movwf digit **;** save digit call get7sB ; lookup pattern for port B movwf PORTB  $\qquad$ , then output it movf digit,w ; get digit call get7sC **;** then repeat for port C movwf PORTC retlw 0 END

# **Moving Averages, Indirect Addressing and Arrays**

# *Moving averages*

As mentioned in lesson 9, a problem with the light meter, as developed so far, is that the display can become unreadable in fluorescent light, because fluorescent lights flicker (too fast for the human eye to notice), and since the meter reacts very quickly (244 samples per second), the display changes too fast to follow.

One solution would be to reduce the sampling rate, to say one sample per second, so that the changes become slow enough for a human to see. But that"s a very good solution; the display would still jitter significantly, since some samples would be taken when the illumination was high and others when it was low.

It is better to smooth, or filter, the results by taking a number of samples over time (a *time series*) and calculating an average. To maintain a fast response time, while averaging enough samples to produce a smooth result, a new average should be calculated every time a new sample is read; this is referred to as a *moving average*.

A *simple moving average* is simply the mean value of the last N samples. For example, you could keep the last ten samples, and then to calculate the simple moving average by adding all the sample values and then dividing by ten. Whenever a new sample is read, it is added to the list, the oldest sample is discarded, and the calculation is repeated. In fact, it is not necessary to repeat all the additions; it is only necessary to subtract the oldest value (the sample being discarded) and to add the new sample value.

Sometimes it makes more sense to give additional weight to more recent samples, so that the moving average more closely tracks the most recent input. A number of forms of *weighting* can be used, including arithmetic and exponential, which require more calculation. But a simple moving average is sufficient for our purpose here.

# *Indirect addressing and arrays*

The section above on moving averages referred to a list of samples, but normally this would be described as an *array*.

An array is a contiguous set of variables which can be accessed through a numeric index.

For example, to calculate an average in C, you might write something like:

```
int s[10]; \frac{1}{x} array of samples */<br>int avg; \frac{1}{x} sample average */
                   /* sample average */int i;
avg = 0;for (i = 0; i < 10; i++) /* add all the samples */
    avg = avg + s[i];avg = avg / 10; \frac{1}{2} /* divide by 10 to calculate average */
```
But how could we do that in PIC assembler?

You could define a series of variables:  $s0, s1, s2, \ldots, s9$ , but there is then no way to add them in a loop, since each variable would have to be referred to by its own block of code. That would make for a long, and difficult to maintain program.

There is of course a way: the baseline PICs support *indirect addressing* (making array indexing possible), through the FSR and INDF registers.

The INDF (**ind**irect **f**ile) "register" acts as a window, through which the contents of any register can be accessed.

The FSR (**f**ile **s**elect **r**egister) holds the address of the register which will be accessed through INDF.

For example, if  $FSR = 08h$ , INDF accesses the register at address 08h, which is CM1CON0 on the PIC16F506. So, on the PIC16F506, if FSR = 08h, reading or writing INDF is the same as reading or writing CM1CON0.

Recall that the bank selection bits form the upper bits of the FSR register.

When you write a value into FSR, INDF will access the register at the address given by that value, irrespective of banking. That is, indirect addressing allows linear, un-banked access to the register file.

For example, if  $FSR = 54h$ , INDF will access the register at address 54h; this happens to be in bank 2, but that's not a consideration when using indirect addressing.

*Note: When FSR is updated for indirect register access, the bank selection bits will be overwritten.*

The PIC12F510/16F506 data sheet includes the following code to clear registers  $10h - 1Fh$ :

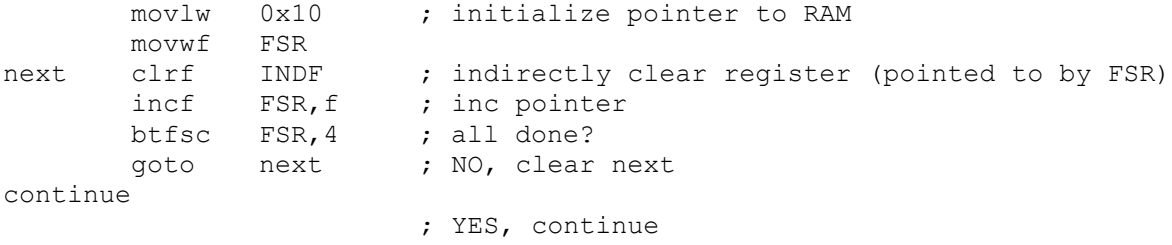

The 'clrf INDF' instruction clears the register pointed to by FSR, which is incremented from 10h to 1Fh.

Note that at the test at the end of the loop, 'btfsc FSR, 4', finishes the loop when the end of bank 0 (1Fh) has been reached. In fact, this test can be used for the end of any bank, not just bank 0.

#### *Example: Light meter with smoothed decimal output*

To effectively smooth the light meter"s output, so that it doesn"t jitter under fluorescent lighting, a simple moving average is quite adequate – assuming that the sample *window* (the time that samples are averaged over) is longer than the variations to be smoothed.

The electricity supply, and hence the output of most A/C lighting, cycles at 50 or 60 Hz in most places. A 50 Hz cycle is 20 ms long, so the sample window needs to be longer than that. The light meter program we developed above samples every 4 ms, so at least five samples need to be averaged (5 x 4 ms = 20 ms) to smooth a 50 Hz cycle. But a longer window would be better; two or three times the cycle time would ensure that cyclic variations are smoothed out.

We have seen that the data memory on any baseline PIC with multiple data memory banks is not contiguous. The 16F506 has four banked 16-byte general purpose register (GPR) regions (the "top half" of each of the four banks), plus one 3-byte non-banked (or shared) GPR region. Thus, the largest contiguous block of memory that can be allocated on the 16F506 is 16 bytes. Arrays need to be contiguous, so the largest single array we can define is 16 bytes – which happens to be a good size for the sample array (or *buffer*) for this application.

Since each data section has to fit within a single data memory region, and the largest available data memory region is 16 bytes, if you try something like:

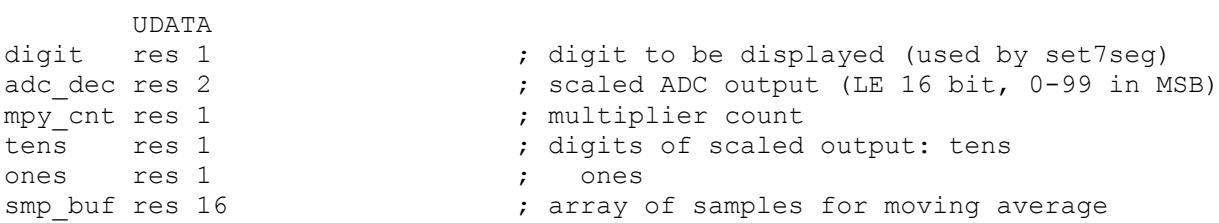

you"ll get a "'.udata' can not fit the section" error from the linker, because we have tried to reserve a total of 22 bytes in a single UDATA section. Unnamed UDATA sections are given the default name ".udata", so the error message is telling us that this section, which is named ".udata", is too big.

So we need to split the variable definitions into two (or more) UDATA sections, with no more than 16 bytes in each section. To declare more than one UDATA section, they have to have different names, for example:

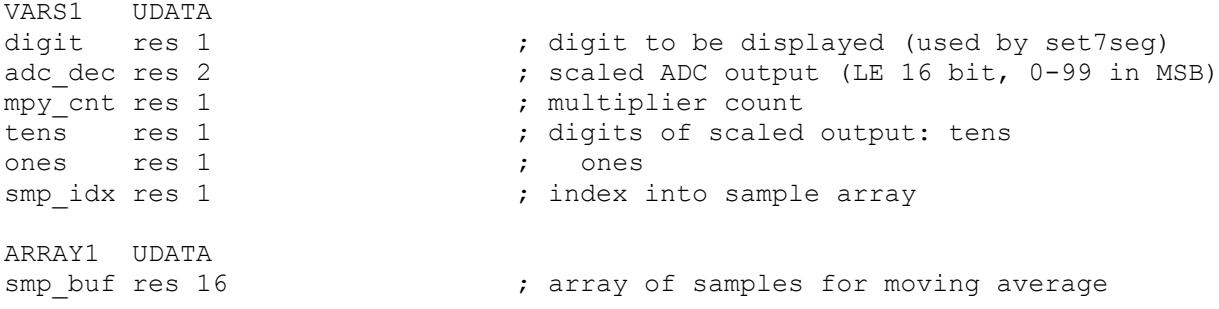

Although we don"t know which bank the array will be placed in, we do know that it will fill the whole of one of the 16-byte banked GPR memory regions, forming the top half of whichever bank it is in.

That means that to clear the array, we can adapt the code from the data sheet:

```
 ; clear sample buffer
       movlw smp_buf
       movwf FSR
l clr clrf INDF ; clear each byte
       incf FSR,f
       btfsc FSR,4 ; until end of bank is reached
       goto l_clr
```
This approach wouldn't work if the array was any smaller than 16 bytes, in which case we would need to use a subtraction or XOR to test for FSR reaching the end of the array.

Since the 16-byte array uses all the banked data space in one bank, there is no room in that bank for any other variables we may wish to access while working with the array, such as the running total of sample values in the array. That could mean having to use a lot of banksel directives, to switch back and forth between the array and any other variables we need to access, but that"s awkward when working with indirect memory access. Changing the bank selection means changing FSR, which is being used to access the array.

To reduce the number of bank selection changes necessary, and the need to save/restore FSR after each one, it makes sense to place variables associated with the array in shared memory, for example:

```
SHR1 UDATA_SHR
adc sum res 2 ; sum of samples (LE 16-bit), for average
adc_avg res 1 (a) \frac{1}{x} ; average ADC output
```
It was ok to work directly with FSR in the "clear sample buffer" loop above, since it is short and no bank selection occurs within it. But it's not practical to remove the need for banking altogether throughout the sampling loop, where we read a sample, update the moving average calculation, scale the result, convert it to decimal and then display it, before moving on to the next sample. So we need to save the pointer to the "current" sample in a variable ('smp\_idx', above) which will not be overwritten when a bank is selected.

Updating and calculating the total of the samples is done as follows:

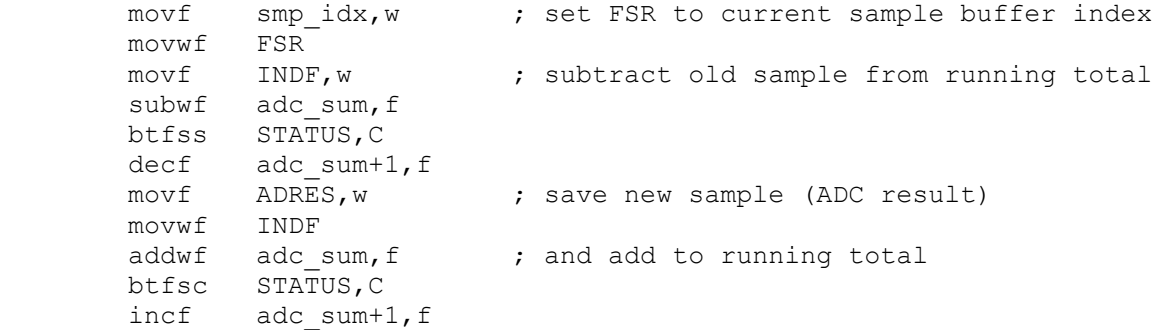

This total then has to be divided by 16 (the number of samples) to give the moving average.

As we've seen, dividing by any power of two can be simply done through a series of right-shifts. In this case, since we need to keep 'adc\_sum' intact from one loop iteration to the next (to maintain the running total), we would need to take a copy of it and right-shift the copy four times (to divide by 16). Since 'adc sum' is a 16-bit quantity, both the MSB and LSB would have to be right-shifted, so we'd need eight right-shifts in total, plus a few instructions to copy "adc\_sum" – around a dozen instructions in total.

But since we need to right-shift by four bits, and four bits is a nybble, and the swapf instruction swaps the nybbles in a byte, shifting the upper nybble right by four bits, we can use it to divide by 16 more efficiently.

Suppose the running total in 'adc sum' is 0ABCh. (The upper nybble will always be zero because the result of adding 16 eight-bit numbers is a twelve-bit number; the sum can never be more than 0FFFh).

The result we want (0ABCh divided by 16, or right-shifted four times) is ABh.

Swapping the nybbles in the LSB gives CBh. Next we need to clear the high nybble to remove the "C", which as we saw in lesson 8, can be done through a masking operation, using AND, leaving 0Bh.

Swapping the nybbles in the MSB gives A0h.

Finally we need to combine the upper nybble in the MSB (A0h) with the lower nybble in the LSB (0Bh). This can be done with an inclusive-or, since any bit ORed with "0" remains unchanged, while any bit ORed with '1' is set to '1'. That is:

 $n$  OR  $0 = n$ 

$$
n \text{ OR } 1 = 1
$$

So, for example, A0h OR 0Bh = ABh. (In binary, 1010 0000 OR 0000 1011 = 1010 1011.)

The baseline PICs provide two "inclusive-or" instructions:

iorwf – "**i**nclusive-**or W** with register **f**ile"

iorlw – "**i**nclusive-**or l**iteral with **W**"

These are used in the same way as the exclusive-or instructions we've seen before.

For completeness, the baseline PICs provide one more logic instruction we haven"t covered so far:

```
andwf – "and W with register file"
```
We can use 'swapf' to rearrange the nybbles, 'andlw' to mask off the unwanted nybble, and ' $i$ orwf' to combine the bytes, creating an efficient "divide by 16" routine, as follows:

```
swapf adc sum,w ; divide total by 16
 andlw 0x0F
 movwf adc_avg
swapf adc sum+1,w
iorwf adc avg, f
```
The result is the moving average, which can be scaled, converted to decimal and displayed as before.

# *Complete program*

Here is the complete "light meter with smoothed decimal display" program, showing how all these parts fit together:

```
;************************************************************************
; Description: Tutorial 10, exercise 2 *
; the contract of the contract of the contract of the contract of the contract of the contract of the contract of the contract of the contract of the contract of the contract of the contract of the contract of the contrac
; Demonstrates use of indirect addressing *
; to implement a moving average
, the contract of the contract of the contract of the contract of the contract of the contract of the contract of the contract of the contract of the contract of the contract of the contract of the contract of the contrac
```

```
; Displays ADC output in decimal on 2x7-segment LED display *
; the contract of the contract of the contract of the contract of the contract of the contract of the contract of the contract of the contract of the contract of the contract of the contract of the contract of the contrac
; Continuously samples analog input, averages last 16 samples, *
: scales result to 0 - 99; and displays as 2 x dec digits on multiplexed 7-seg displays *
; the contract of the contract of the contract of the contract of the contract of the contract of the contract of the contract of the contract of the contract of the contract of the contract of the contract of the contrac
;************************************************************************
; Pin assignments: *
; AN0 - voltage to be measured (e.g. pot or LDR) *
; RB5, RC0-5 - 7-segment display bus (common cathode) *
; RB4 - tens enable (active high)
; RB1 - ones enable *
; the contract of the contract of the contract of the contract of the contract of the contract of the contract of the contract of the contract of the contract of the contract of the contract of the contract of the contrac
;************************************************************************
    list p=16F506<br>#include <p16F506.
                <p16F506.inc>
     radix dec
;***** CONFIGURATION
                 ; ext reset, no code protect, no watchdog, 4MHz int clock
     CONFIG ___ MCLRE_ON & CP_OFF & WDT_OFF & _IOSCFS_OFF & _IntRC_OSC_RB4EN
; pin assignments
#define TENS EN PORTB, 4 ; tens enable
#define ONES EN PORTB,1 ; ones enable
;***** VARIABLE DEFINITIONS
VARS1 UDATA
digit res 1 \qquad \qquad ; digit to be displayed (used by set7seg)
                                  ; scaled ADC output (LE 16 bit, 0-99 in MSB)
digit res 1 ; digit to be displ<br>
adc_dec res 2 ; scaled ADC output<br>
mpy_cnt res 1 ; multiplier count<br>
tens res 1 ; digits of scaled<br>
cones res 1
                                  ; digits of scaled output: tens
ones res 1 ; ones
smp idx res 1 ; index into sample array
ARRAY1 UDATA
smp buf res 16 \cdot ; array of samples for moving average
SHR1 UDATA_SHR
adc sum res 2 ; sum of samples (LE 16-bit), for average
adc avg res 1 \qquad \qquad ; average ADC output
;**********************************************************************
RCCAL CODE 0x3FF ; processor reset vector
res 1 1 1 ; holds movlw with factory RC cal value
RESET CODE 0x000 ; effective reset vector
movwf OSCCAL \qquad \qquad ; \qquad update OSCCAL with factory cal value
         pagesel start
        goto start ; jump to main program
;***** SUBROUTINE VECTORS
set7seg ; display digit on 7-segment display
         pagesel set7seg_R 
         goto set7seg_R
```

```
;***** MAIN PROGRAM
MAIN CODE<br>start ; ini
      ; initialisation
       clrw ; configure PORTB and PORTC as all outputs
       tris PORTB
       tris PORTC
movlw 1<<NOT C1OUTEN ; disable Comparator 1 and C1OUT
movwf CM1CON0 ; (RB0, RB1, RB2 usable)
 movlw 1<<NOT_C2OUTEN ; disable Comparator 2 and C2OUT
movwf CM2CON0 ; (RCO, RC1, RC4 usable)
 clrf VRCON ; disable CVref (RC2 usable)
 movlw b'10110001' ; configure ADC: AN0, AN2 analog (RB1 usable)
 movwf ADCON0 ; INTOSC/4 clock, AN0 selected
movlw b'111' ; set Timer0: timer mode, prescale = 256
       option ; ( -> TMR0<2> cycles every 2.048ms)
       ; clear variables
clrf adc sum  ; sample buffer total = 0
 clrf adc_sum+1
       ; clear sample buffer
       movlw smp_buf
       movwf FSR
l clr clrf INDF ; clear each byte
 incf FSR,f
btfsc FSR, 4 character is reached to the set of the state of bank is reached
       goto l_clr
;***** Main loop
main_loop
      movlw smp_buf ; set index to start of sample buffer
       banksel smp_idx 
       movwf smp_idx
1 smp buf ; repeat for each sample in buffer
       ; sample input
      bsf ADCON0, GO ; start conversion
w adc btfsc ADCON0, NOT DONE ; wait until conversion complete
       goto w_adc
       ; calculate moving average
       banksel smp_idx
      movf smp_idx, w ; set FSR to current sample buffer index
       movwf FSR
      movf INDF, w \qquad ; subtract old sample from running total
      subwf adc sum, f
       btfss STATUS,C
decf adc sum+1, f
movf ADRES, w \qquad ; save new sample (ADC result)
       movwf INDF
      addwf adc_sum, f ; and add to running total
      btfsc STATUS, C
       incf adc_sum+1,f
      swapf adc_sum:1,1<br>swapf adc_sum,w ; divide total by 16
       andlw 0x0F
       movwf adc_avg
swapf adc sum+1,w
iorwf adc avg, f
       ; scale to 0-99: adc dec = adc avg * 100
       ; \rightarrow MSB of adc dec = adc avg * 100 / 256
```
 banksel adc\_dec clrf  $adc-dec$  ; start with  $adc-dec = 0$ <br>clrf  $adc-dec+1$ adc\_dec+1<br>adc\_dec+1<br>.8  $movlw$  .8 ; count = 8 movwf mpy\_cnt movlw .100 ; multiplicand (100) in W bcf STATUS, C  $\qquad$  ; and carry clear l\_mpy rrf adc\_avg, f ; right shift multiplier btfsc STATUS,C ; if low-order bit of multiplier was set addwf adc dec+1,f  $\qquad$  ; add multiplicand (100) to MSB of result rrf adc dec+1,f ; right shift result rrf adc dec, f decfsz mpy\_cnt,f (epeat for all 8 bits goto l\_mpy ; extract digits of result movf adc\_dec+1,w ; start with scaled result movwf ones  $\qquad \qquad ; \qquad$  in ones digit clrf tens **;** and tens clear 1 bcd movlw .10 ; subtract 10 from ones subwf ones, w btfss STATUS, C ; (finish if < 10) goto end\_bcd movwf ones incf tens, f  $\qquad$  ; increment tens goto 1 bcd  $\qquad \qquad ;$  repeat until ones < 10 end\_bcd ; display tens digit for 2.048ms w10\_hi btfss TMR0,2 ; wait for TMR0<2> to go high<br> $\frac{10 \text{ h}}{2}$ goto w10 hi movf tens,w ; output tens digit pagesel set7seg call set7seg pagesel \$ bsf TENS EN ; enable "tens" display w10 lo btfsc TMR0,2 ; wait for TMR<2> to go low goto w10\_lo ; display ones digit for 2.048ms  $w1$ <sub>\_</sub>hi btfss TMR0,2 ; wait for TMR0<2> to go high goto wl\_hi<br>banksel ones ; output ones digit movf ones,w pagesel set7seg call set7seg pagesel \$ bsf ONES EN ; enable ones display w1 lo btfsc TMR0,2 ; wait for TMR<2> to go low goto w1\_lo ; end sample buffer loop banksel smp\_idx  $\qquad \qquad ;$  increment sample buffer index incf smp idx, f btfsc smp\_idx,4 ; repeat loop until end of buffer goto  $1 \sin p$  buf ; repeat main loop forever goto main\_loop

```
;***** LOOKUP TABLES
                              ; locate at beginning of a page
; Lookup pattern for 7 segment display on port B
; RB5 = Gget7sB addwf PCL,f
       retlw b'000000' ; 0
       retlw b'000000' ; 1<br>retlw b'100000' ; 2
retlw b'100000' ; 2
retlw b'100000' ; 3
retlw b'100000' ; 4
       retlw b'100000' ; 5
       retlw b'100000' ; 6<br>retlw b'000000' ; 7
       retlw b'000000' ; 7<br>retlw b'100000' ; 8
       retlw b'100000'
       retlw b'100000' ; 9
; Lookup pattern for 7 segment display on port C
; RC5:0 = ABCDEF 
get7sC addwf PCL,f
       retlw b'111111' ; 0
       retlw b'011000' ; 1
       retlw b'110110' ; 2<br>retlw b'111100' ; 3
       retlw b'111100' ; 3<br>retlw b'011001' ; 4
       retlw b'011001' ; 4<br>retlw b'101101' ; 5
       retlw b'101101' ; 5<br>retlw b'101111' ; 6
       retlw b'101111'
       retlw b'111000' ; 7<br>retlw b'111111' ; 8
       retlw b'111111'
        retlw b'111101' ; 9
; Display digit passed in W on 7-segment display
set7seg_R
 banksel digit
movwf digit ; save digit
call get7sB ; lookup pattern for port B
movwf PORTB ; then output it
       movf digit, w ; get digit
       call get7sC \qquad \qquad ; \qquad then repeat for port C
        movwf PORTC
        retlw 0
```
END

You should find that the resulting display is stable, even under fluorescent lighting, and yet still responds quickly to changing light levels.

This tutorial series has now introduced every baseline PIC instruction, and every special function register (except those associated with EEPROM access on those few baseline PICs with EEPROMs, but discussion of using EEPROM memory is better left for midrange devices, where is it more useful).

So that concludes our introduction to the baseline PIC architecture and assembly programming.

But before moving on to the midrange PICs, we"ll go back and revisit all the previous topics – using C.

It will become apparent that some tasks are more easily expressed in C than assembler, especially the most recent topic of arithmetic and arrays, but that C can be relatively inefficient. We"ll also see that different C compilers take different approaches – with pros and cons that will become apparent as we implement various applications in each.